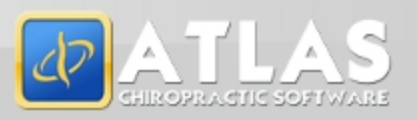

## How do I know which version I am running?:

Check the title bar in your Atlas Software. The title bar displays the Atlas Chiropractic Software name, the Current Logged In Atlas User, the Current Logged in Windows (Computer) User and the current Program (P) and Database (D) version number.

## What's New? Quick View:

- Transaction Modification Upgrades (see Detailed listing in section below)
- New Online Help Menu (see Detailed listing in section below)
- Text message button added to the Contact Manager
- Option added to group plan and non-plan transactions separately on daily reports (System Settings->CHAS tab)
- English(CA) has been added as a language choice to allow for changes to labels on forms and reports.
- Generic Image Import from other software . A white paper documenting this process will be provided to third-party imaging software companies upon request.
- MSP reversal submissions and reconciliations
- Online Neurosimulator
- New report to show appointments and their status with counts based on the user who booked the appointment within a time frame
- Inventory Reorder report has had the amount to reorder calculated and displayed on the report
- Enhanced toolbar has been added to the Referral Analysis report to allow exports, labels, and emails to be created from the report
- Touchpad programming has been updated to allow for easier creation of lists including deletion of items within a list and longer notes within lists
- Additional Email security options added (TLS) and a test email feature was added to the email setup form (Setup->Initial Setup->Clinic Details)
- Filter added to email/text message history to show only email, only text or both
- The number of open patient tabs can now be adjusted to one, two, or left as the default of three.
- MV or missed visit count is visible on the appointment booking screen
- Health messages can be created and used without a message at the table
- Warnings added to Provider hours to ensure valid hours set

# New Online Help Menu:

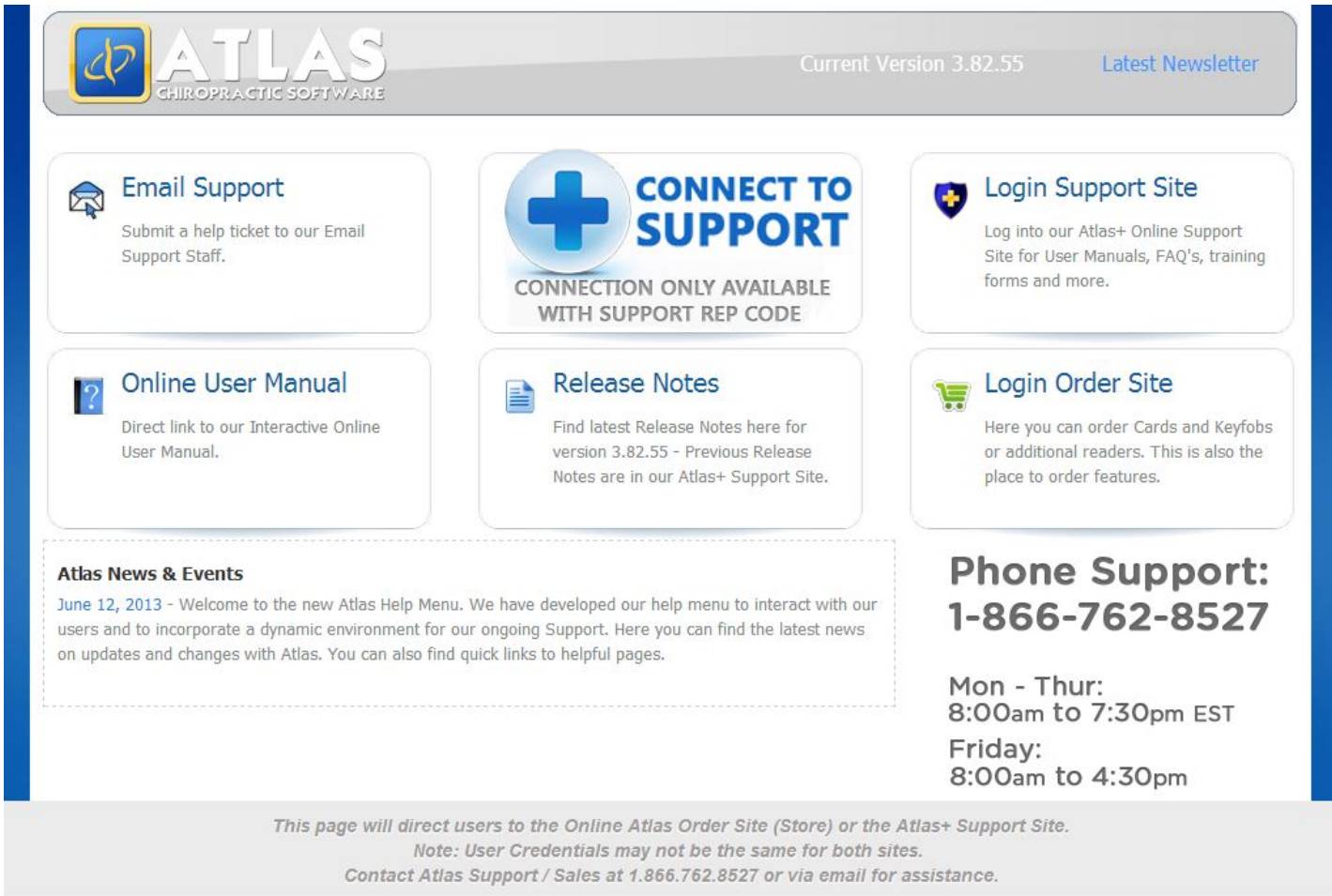

Pressing F1 or the help button on the CHAS or VTC screens will now launch our online help menu. With access to the online manual, support email, release notes and links to the support and order sites it is the go to spot when questions arise. Stay in the loop with what's happening here at Atlas with the News & Events area.

# Transaction Modification Upgrades:

We have received several requests regarding the modification of transactions. Every attempt was made to fit them all into this release. With this release it is possible to:

- Add past visits to a family plan from a family member other than the plan holder
- Void a plan transfer/balance transfer/plan write off/payment transfer/ write off transfer and have the original charge also void automatically and vice versa
- Modify the amount of a transaction and have the corresponding plan transfer/balance transfer/plan write off/payment transfer/ write off transfer update automatically
- Modify plan bonus transaction amounts directly
- Removing a transaction from insurance no longer resets the "paid by" field to "amount due" when still covered under the plan and vice versa
- Changes made to the pitstop display window to prevent "locking" issue that prevented pitstops from being delivered in a timely fashion.
- US ANSI (4010 & 5010) submission files now respect the "Submit Full Amount" option under Insurance Company Setup. Previously the full amount was submitted regardless now the option is properly reviewed before submitting. Please be sure that the submit full amount option is properly set on each insurance company before your next submission. Many US paper and NSF format file submissions have already had this change made but they were modified on a case by case basis (The changes made in this release will be not affect these files). To have your paper or NSF forms modified please contact Support.
- US ANSI (4010 & 5010) CLM02 now shows the sum of all claims for the current patient insurance file in the batch instead of the total for all of the patient's claims. (Only affects submissions with one patient submitting to two different Insurances within the same batch).
- The Insurance Payments screen no longer requires the secondary insurance be active to submit a claim to the secondary. The bill to secondary button (bill  $2^{nd}$ ) now checks if the Insurance record was active at the time of the transaction (the transaction date must fall between the effective and expiry dates of the insurance file.)
- Insurance Claims Modification form now properly updates the submission amount (previously the change was not reflected on the Insurance History screen).
- When a form is missing from a Worksafe BC (WCB) claim the warning that is produced has changed. The submission file will now continue to process and simply skip the report in question. This report claim will be included in the next batch that is submitted.
- Patient address now properly submitted in electronic WSBC 8c/11c form submission.
- Fourth note line in electronic WSBC 8c/11c form submission no longer repeats the first note when empty.
- Manitoba WCB submission forms now display the patient's employer name and address (from the patient's employer field under Edit Patient->Personal Information) as well as the provider's WCB number if it is entered (previously displayed MPI number for the provider).
- Corrected a problem when generating MPI and WCB forms in Manitoba that could result in the patient's phone number appearing empty or showing only the first digit.
- Additional validation rules have been added for Manitoba Insurance billing. These rules will be applied against the submission batches to allow claims to be corrected before submitting. To run the validation click the validate button on the insurance billing screen.
- Insurance Validation screen now properly displays the service units as they will be submitted.
- Correction made to option "Bill Plan Bonus to Insurance" that was causing slow downs and inconsistencies when turned off.
- Cancelling a transaction modification after clicking add insurance now undoes the add to insurance.
- Auto release of held arrivals due to early arrival no longer releases if patient is to be held for another reason. Auto released arrivals can now be re-held.
- Patient's with Appointment Type report now filtered by the selected provider.
- Inactivating the default statement message now removes it as the default.
- TIme properly logging when a patient is manually brought up at the table after having been assigned to a room.
- Health messages can now be used in conjunction with the family sign-in at the table.
- Scrolling through supplements in the Care Setup screen no longer opens the calendar.
- Option to call family to same table is once again respected.
- Room grid now refreshes promptly when using feeder rooms.
- Taxes can now be disabled from the taxes setup screen.
- Provider order can now be changed from the provider setup screen.
- Deleting an appointment that has a confirm attached but not vet sent now ensures that the confirm is removed from the Safety Net.
- Charges field in Patient History screen now properly displays charges including any modifications made.
- Corrected link between post dated payments and the plans the payment was for to ensure proper display on the new grouped daily reports.
- Modified move appointment feature to allow for multiple appointments in the same day for a patient
- Hidden providers are now also hidden from schedule setup areas (provider hours, colour band setup, and exception hours) but are still visible for vacation setup to allow for tracking of vacation time
- Care schedule mapping of appointments has been reworked for increased speed and efficiency
- Filters have been applied to reported areas to prevent deleted patients from appearing on specific reports
- Corrections made to statement in Sweden to properly display taxes in price.
- Receipt amount fields expanded to prevent display of \*\*\*\*\*\*
- Updated the Accounts Receivable report to show the last payment before the date specified
- Error handling on the VTC has been improved to prevent error buildup leading to shutdown including the display of plans status when ended by max dollars and posting adjustment when using diagnosis mapped on transaction without a valid diagnosis for the patient
- Using the Arrive/Patient button with the room in Reserved or Not Used now arrives the patient (if required) and removes them from the queue
- Sending provider or patient messages will now only send when the user presses enter
- Corrected warnings when posting an adjustment after switching between VTC and CHAS screens
- On screen touchpad Post Adjustment button refreshes to display 'Save Changes' when in edit mode
- Referral display of inactive patients corrected
- Postdated payment window automatically pops up at appropriate time when creating Health plan transactions
- Partial amount over the plan on the final transaction when ending on max dollars properly allocated to the patient rather than to the plan
- Transactions with multiple line items now properly allocate to plan bonus when required
- Inventory editing screen no longer jumps back to the first inventory item after editing
- Inventory order no longer resets when using the find button
- Transaction ledger updated to show name on payment, balance and write-off transfers
- When comparing images on the VTC there are no longer empty placeholders for missing images
- Tabbing too far on a transaction line item no longer reverts the amount to the default
- Inventory amounts automatically recalculate when changing quantity.
- Clicking the add button when entering a write off on a transaction no longer forces the cursor to the detail field
- Previous location in the account history screen is remembered when returning after modify
- In provider setup users can no longer enter a cash drawer number greater than the number of open cash drawers
- Changing the number of cash drawers under the general tab of the system settings screen now automatically opens any new cash drawers making them immediately available for use (if cash is already open for the day)
- Deleted patients no longer appear in the family tree/additional safeguards added when deleting a patient
- Can no longer book appointments after logging out
- CHAS now refreshes when the VTC is open and has focus
- Images no longer appear on top of enlarged appointment ledger
- When in care setup the revert buttons for the smaller grids now revert ONLY changes made within those grids
- Scrolling through the grids on the care setup screen no longer displays the calendar
- Call patient again/recall options cleared when a new action option is selected
- Option Other under the action section of the contact manager now clears the contact from the safetynet
- Notes entered on a Safetynet Contact without any contact or action option selected are now saved to the contact
- Document Title editing window appears in the appropriate location
- Corrected issue caused by saving a blank patient records (caused care setup to display incorrectly for the patient in question)
- Corrected problem adding attachments to mass emails

### Customer Support:

Atlas Support personnel are trained specifically on the Atlas Chiropractic Software. On occasion, they are able to assist with general computer support (networking, antivirus, and configuration). Atlas recommends that issues outside of the scope of Atlas Support be directed to the appropriate Support professional. A qualified, onsite IT technician can provide you with the most accurate information to resolve your Technical Issues. Atlas Support may be able to assist your technician in resolving issues regarding your Operating System or System Maintenance, to help facilitate the proper function of Atlas.

Support Contact Information:

Mon-Thur: 8am to 7:30pm EST Fri: 8am to 4:30pm EST

Phone: 1-866-76ATLAS (2-8527)

#### Fax: 1-519-842-8494

### Email: support@atlaschirosys.com

Copyright / Trademark: This manual is designed to explain the features and functions of the Atlas Chiropractic Softw are, Generation 3. There are some features or functions that w ill not be available to Generation 1 customers.

Atlas Chiropractic Systems reserves the right to make changes or amendments to the User Manual at any time w ithout obligation to notify users of such changes. Due to these changes, Atlas does not guarantee the accuracy of the information.

The trademarks mentioned in this document are the property of their respective ow ners. Complying w ith copyright and softw are license law s is the responsibility of the end user.